# **[Erro 2052] Mês/Ano da Data de entrada não pode ser diferente do mês/ano de processamento.**

#### **Assunto**

[Erro 2052] Mês/Ano da Data de entrada não pode ser diferente do mês/ano de processamento.

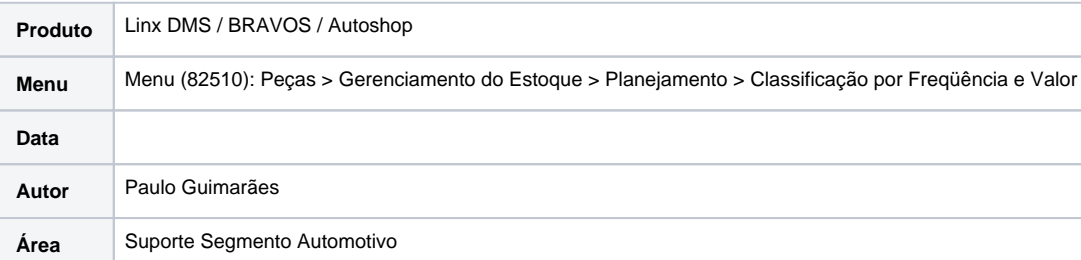

#### **Finalidade**

Documento auxiliar na Classificação de itens.

#### **Abrangência**

Todos os clientes Linx DMS, Bravos e Autoshop.

## **Incidente**

Ao tentar logar no sistema apresenta mensagem: "[Erro 2052] Mês/Ano da Data de entrada não pode ser diferente do mês/ano de processamento. Data Processamento [28/02/2018]."

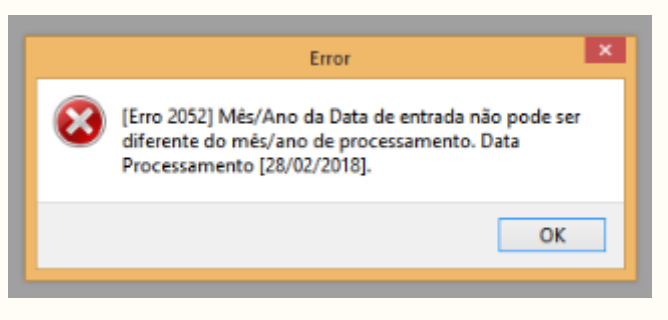

Está mensagem ocorre porque não foi efetuado a classificação de itens no mês anterior.

### **Solução**

**Logar no Linx DMS com data retroativa(mês anterior ao atual)** e efetuar a classificação de peças, através do menu "**Peças > Gerenciamento do Estoque > Planejamento > Classificação por Frequência e Valor**", conforme imagem abaixo.

Deve selecionar a empresa e revenda **e desmarcar** os parâmetros "Apenas valores para ordem de compra" e "Reclassificar meses retroativos.".

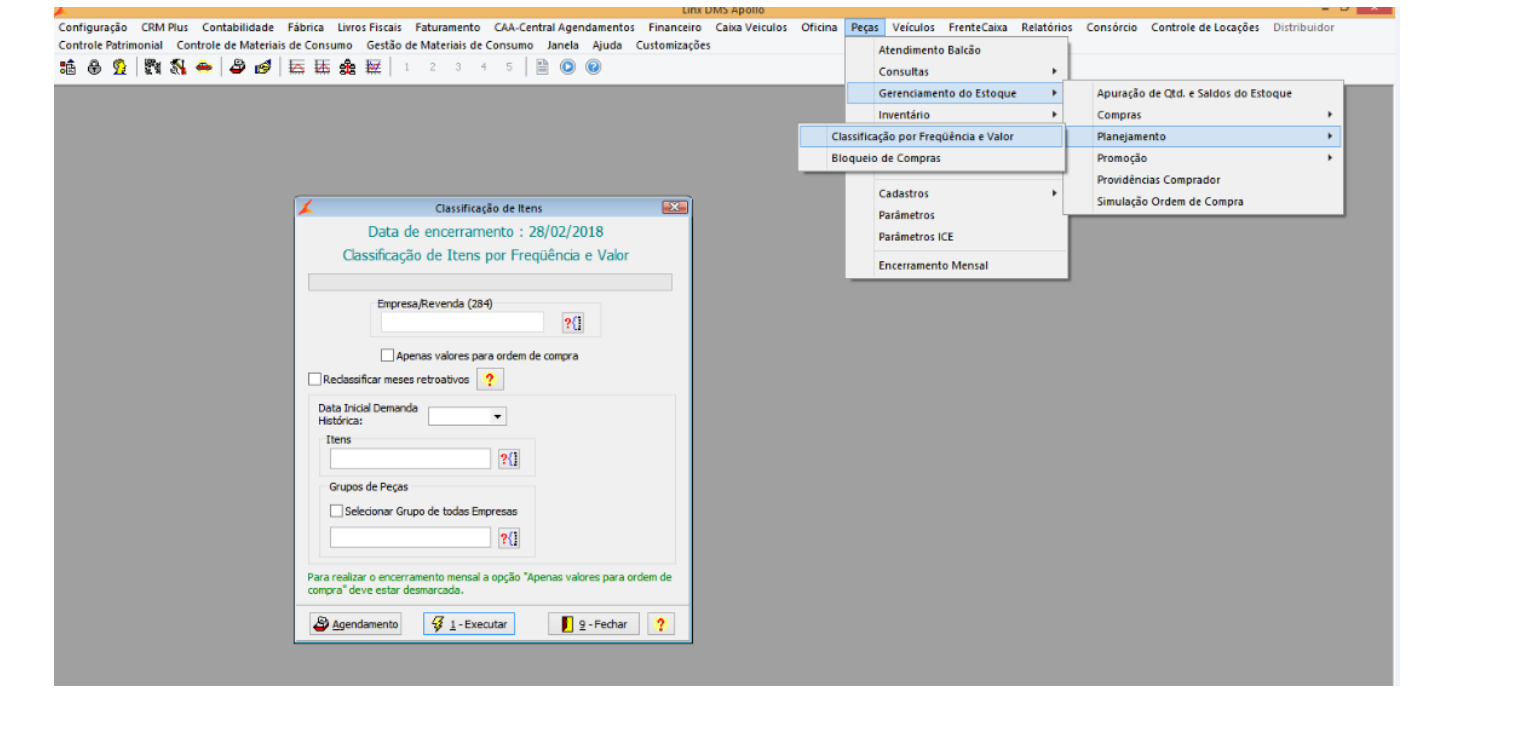